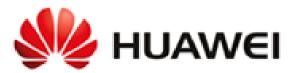

# Huawei AP2030, AP4030, AP4130, AP5030, AP5130, AP6050, AP6150, AP7050 and AP8130 Wireless Access Points

# **Non-Proprietary FIPS 140-2 Security Policy**

Document Version: 0.6 Date: August 8, 2017

# Contents

| Ref | erence                             | s and Definitions                            | . 4 |
|-----|------------------------------------|----------------------------------------------|-----|
| 1   | Introduction                       |                                              |     |
|     | 1.1                                | Module Architecture                          | . 7 |
|     | 1.2                                | Hardware                                     | . 7 |
|     | 1.3                                | Modes of Operation                           | 19  |
| 2   | Crypt                              | ographic Functionality                       | 20  |
|     | 2.1                                | Critical Security Parameters and Public Keys | 21  |
| 3   | Roles,                             | Authentication and Services                  | 22  |
|     | 3.1                                | Assumption of Roles                          | 22  |
|     | 3.2                                | Authentication Methods                       | 22  |
|     | 3.3                                | Services                                     | 23  |
| 4   | Self-tests                         |                                              |     |
| 5   | Physical Security Policy           |                                              |     |
|     | 5.1                                | Tamper Seal Placement                        | 26  |
| 6   | Operational Environment            |                                              |     |
| 7   | Mitigation of Other Attacks Policy |                                              |     |
| 8   | Security Rules and Guidance        |                                              |     |

# Tables

| Table 1 – References                                                                              | 4    |
|---------------------------------------------------------------------------------------------------|------|
| Table 2 – Acronyms and Definitions (for terms not defined in FIPS 140-2 and associated documents) | 5    |
| Table 3 – Cryptographic Module Configurations                                                     | 6    |
| Table 4 – Security Level of Security Requirements                                                 | 6    |
| Table 5 –AP2030DN Ports and Interfaces                                                            | 8    |
| Table 6 –AP4030DN Ports and Interfaces                                                            | 9    |
| Table 7 –AP4130DN Ports and Interfaces                                                            | . 11 |
| Table 8 –AP5030DN Ports and Interfaces                                                            | . 12 |
| Table 9 –AP5130DN Ports and Interfaces                                                            | . 13 |
| Table 10 –AP6050DN Ports and Interfaces                                                           | . 14 |
| Table 11 –AP6150DN Ports and Interfaces                                                           | . 16 |
| Table 12 –AP7050DE Ports and Interfaces                                                           | . 17 |
| Table 13 –AP8130DN Ports and Interfaces                                                           | . 19 |
| Table 14 – SSH Security Methods Available (Left: Both modes; Right: non-Approved mode only)       | . 20 |
| Table 15 - Approved Algorithms                                                                    | . 21 |
| Table 16 - Allowed Algorithms                                                                     | . 21 |
| Table 17 - Non-Approved Algorithms (Used only in the non-Approved Mode)                           | .21  |
| Table 18 – Critical Security Parameters (CSPs)                                                    | . 22 |
| Table 19 – Public Keys                                                                            | . 22 |
| Table 20 – Authenticated Module Services                                                          | . 23 |
| Table 21 – Unauthenticated Module Services                                                        | . 23 |
| Table 22 –Services only available in Non-FIPS mode                                                | . 23 |
| Table 23 – CSP Access Rights within Services                                                      | . 24 |
|                                                                                                   |      |

| Table 24 – Power Up Self-tests                     | 25 |
|----------------------------------------------------|----|
| Table 25 – Conditional Self-tests                  | 25 |
| Table 26 – Physical Security Inspection Guidelines | 26 |
|                                                    |    |

# Figures

| 7  |
|----|
| 8  |
| 9  |
| 10 |
| 11 |
| 12 |
| 14 |
| 15 |
| 16 |
| 18 |
|    |

# **References and Definitions**

| Ref    | Full Specification Name                                                                                                    |  |
|--------|----------------------------------------------------------------------------------------------------|--|
| ESP    | Kent, S., "IP Encapsulating Security Payload (ESP)", RFC 4303, Internet Engineering Task Force, December 2005.                                                  |  |
| ESP-B  | Law, L. and J. Solinas, "Suite B Cryptography Suites for IPsec", RFC 6379, Internet Engineering Task Force, October 2011.                                       |  |
| LDAP   | Semersheim, J., Ed., "Lightweight Directory Access Protocol (LDAP): The Protocol", RFC 4511,<br>Internet Engineering Task Force, June 2006.                     |  |
| RADIUS | Rigney, C., Rubens, A., Simpson, W. and S. Willens, "Remote Authentication Dial In User Service (RADIUS), RFC 2865, Internet Engineering Task Force, June 2000. |  |
| SSH    | Ylonen, T. and C. Lonvick, "The Secure Shell (SSH) Connection Protocol", RFC 4254, Internet<br>Engineering Task Force, January 2006.                            |  |
| SSH-B  | K. Igoe, "Suite B Cryptography in Suites for Secure Shell (SSH)", Internet Engineering Task Force, May 2011.                                                    |  |
| TLS    | Dierks, T., and E. Rescoria, "The Transport Layer Security (TLS) Protocol Version 1.2". RFC 5246,<br>Internet Engineering Task Force, August 2008.              |  |
| TLS-B  | Salter, M and R. Housely, "Suite B Profile for Transport Layer Security (TLS)", Interne Engineering Task Force, January 2012.                                   |  |

## Table 1 – References

| Term  | Definition                                                                                                    |  |
|-------|----------------------------------------------------------------------------------------------------|--|
| AAA   | Authentication, Authorization and Accounting - access control, policy enforcement and auditing framework for computing systems, e.g. LDAP |  |
| ACL   | Access Control List                                                                                                    |  |
| ARP   | Address Resolution Protocol                                                                                                    |  |
| CAP   | Huawei Concurrence Accelerate Platform architectural component.                                                                           |  |
| CLI   | Command Line Interface                                                                                                    |  |
| ESP   | Encapsulated Security Payload (a subset of IPsec, Internet Protocol Security)                                                             |  |
| EXEC  | Linux command for invoking subprocess(es)                                                                                                 |  |
| GUI   | Graphical User Interface                                                                                                    |  |
| IETF  | Internet Engineering Task Force, a standards body                                                                                         |  |
| IKE   | Internet Key Agreement, a key agreement scheme associated with IPsec                                                                      |  |
| IPC   | Inter-process communication                                                                                                    |  |
| IPS   | Intrusion Prevention System                                                                                                    |  |
| Ipsec | Internet Protocol Security (IPsec) as defined by the IETF                                                                                 |  |
| LDAP  | Lightweight Directory Access Protocol                                                                                                    |  |
| LOG   | Linux Logging Service                                                                                                    |  |
| NAT   | Network Address Translation                                                                                                    |  |
| POST  | Power-on Self-tests                                                                                                    |  |
| QOS   | Quality of service                                                                                                    |  |
| RFC   | Request For Comment; the prefix used by IETF for internet specifications.                                                                 |  |
| SSH   | Secure Shell                                                                                                    |  |

#### Huawei Technologies Co.,Ltd.

| Term | Definition                                                |  |
|------|-----------------------------------------------------------|--|
| TLS  | Transport Layer Security                                  |  |
| UDP  | User Datagram Protocol                                    |  |
| VPN  | Virtual Private Network                                   |  |
| VRP  | Huawei Versatile Routing Platform architectural component |  |
| VTY  | Virtual Terminal (CLI created via Telnet)                 |  |

Table 2 – Acronyms and Definitions (for terms not defined in FIPS 140-2 and associated documents)

## 1 Introduction

The Huawei AP AP2030, AP4030, AP4130, AP5030, AP5130, AP6050, AP6150, AP7050 and AP8130 Wireless Access Points ("AP Series Wlan" or "the module") are multi-chip standalone cryptographic modules enclosed in hard, commercial grade plastic and metal cases. The cryptographic boundary for these modules is the enclosure. The primary purpose of these modules is to provide secure communication for data transmitted between different networks. The modules provide network interfaces for data input and output. The appliance encryption technology uses FIPS approved algorithms. FIPS approved algorithms are approved by the U.S. government for protecting Unclassified data.

|                                   | HW Version  | FW Version        |
|-----------------------------------|-------------|-------------------|
|                                   | AP2030DN    | V200R007C10SPC100 |
|                                   | AP4030DN    | V200R007C10SPC100 |
|                                   | AP4130DN    | V200R007C10SPC100 |
|                                   | AP5030DN    | V200R007C10SPC100 |
| Modules                           | AP5130DN    | V200R007C10SPC100 |
|                                   | AP6050DN    | V200R007C10SPC100 |
|                                   | AP6150DN    | V200R007C10SPC100 |
|                                   | AP7050DE    | V200R007C10SPC100 |
|                                   | AP8130DN    | V200R007C10SPC100 |
| Tamper-evident seals and stickers | 4057-113016 | N/A               |

Table 3 – Cryptographic Module Configurations

| The FIPS 140-2 security levels for the module are as follows: |
|---------------------------------------------------------------|
|---------------------------------------------------------------|

| Security Requirement                      | Security Level |
|-------------------------------------------|----------------|
| Overall                                   | 2              |
| Cryptographic Module Specification        | 2              |
| Cryptographic Module Ports and Interfaces | 2              |
| Roles, Services, and Authentication       | 2              |
| Finite State Model                        | 2              |
| Physical Security                         | 2              |
| Operational Environment                   | N/A            |
| Cryptographic Key Management              | 2              |
| EMI/EMC                                   | 2              |
| Self-Tests                                | 2              |
| Design Assurance                          | 3              |
| Mitigation of Other Attacks               | N/A            |

Table 4 – Security Level of Security Requirements

#### 1.1 Module Architecture

The modules are constructed from standard production quality parts. The modules are classified as a multi-chip standalone cryptographic modules and are enclosed in hard, commercial grade metal cases. The cryptographic boundary for these modules is the enclosure. The modules are designated as utilizing a non-modifiable operational environment under the FIPS 140-2 definitions. Any other firmware loaded into this module is out of the scope of this validation and require a separate FIPS 140-2 validation. The following diagram shows the major architectural components of the module.

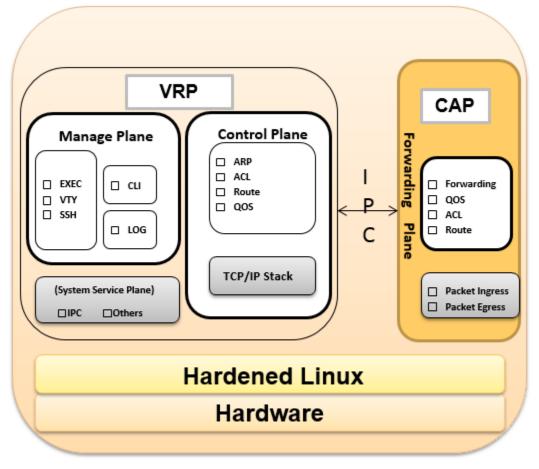

Figure 1 – AP Series Architectural Block Diagram

#### 1.2 Hardware

AP Series Wlan provide a number of physical and logical interfaces to the device, and the physical interfaces provided by the module are mapped to four (4) FIPS 140-2 defined logical interfaces: data input, data output, control input, and status output. Representations of the modules with their ports and interfaces are shown below.

See Section 5.1 for photos with tamper-evident seals.

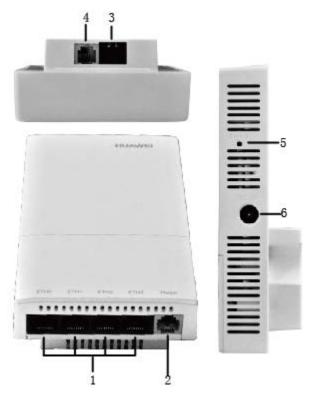

Figure 2 – AP2030DN Physical Form

| Port                | Description                                                                                       | Logical Interface Type                                 |
|---------------------|---------------------------------------------------------------------------------------------------|--------------------------------------------------------|
| 1. Eth Mgmt         | Network traffic 1-4 (10/100BASE-T), connects to the wired Ethernet.                               | Control in, Data in, Data out, Status out              |
| 2&4. Phone          | Phone interface: connects to a traditional PSTN.                                                  | Data in, Data out, Status out                          |
| 3. GE/PoE           | Network traffic (10/100/1000BASE-T), connects to the wired Ethernet and supports PoE power input. | Control in, Data in, Data out, Status<br>out, Power in |
| 5. Default          | Restores factory settings if you hold down the button more than 3s.                               | Control in                                             |
| 6. Power            | Use a DC power cable to connect the Wlan to an external power source.                             | Power in                                               |
| LEDs                | Status, Link                                                                                      | Status out                                             |
| Internal<br>antenna | A 2.4GHz/5GHz dual-band antenna to send and receive service signals.                              | Control in, Data in, Data out, Status out              |

Table 5 – AP2030DN Ports and Interfaces

The following AP2030DN components are used for power conditioning and are non-security relevant and excluded from the requirements of FIPS 140-2.

- Capacitors (ref. des. C393, C454, C455, C460, C461, C465, C466, C481)
- Transformer (ref. des. T2)

Huawei Technologies Co.,Ltd.

- Transistor (ref. des. Q5)
- Inductor (ref. des. L10)
- Resistor (ref. des. R372, R376-R379)
- IC (ref. des. U8)
- Bare pads (ref. des. J10, F7)

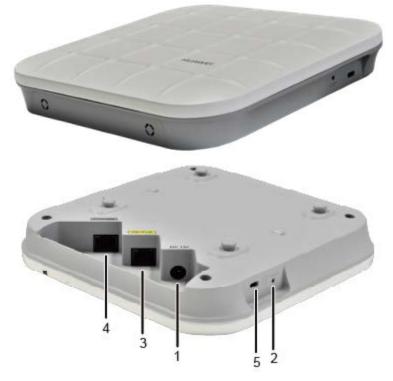

Figure 3 – AP4030DN Physical Form

| Port                | Description                                                                                                    | Logical Interface Type                                 |
|---------------------|----------------------------------------------------------------------------------------------------|--------------------------------------------------------|
| 1. Power            | Use a DC power cable to connect the Wlan to an external power source.                                                                                   | Power in                                               |
| 2. Default          | Restores factory settings if you hold down the button more than 3s.                                                                                     | Control in                                             |
| 3. GE/PoE           | Network traffic (10/100/1000BASE-T), connects to<br>the wired Ethernet. The interface can connect to a<br>PoE power supply to provide power for the AP. | Control in, Data in, Data out, Status out,<br>Power in |
| 4. Console          | A console interface can connect to an operation terminal for onsite configuration.                                                                      | Control in, Data in, Data out, Status out              |
| 5. Security slot    | Connects to the security lock to fix the device to an immovable object around.                                                                          | N/A                                                    |
| LED                 | Status, Link                                                                                                    | Status out                                             |
| Internal<br>antenna | A 2.4GHz/5GHz dual-band antenna to send and receive service signals.                                                                                    | Control in, Data in, Data out, Status out              |

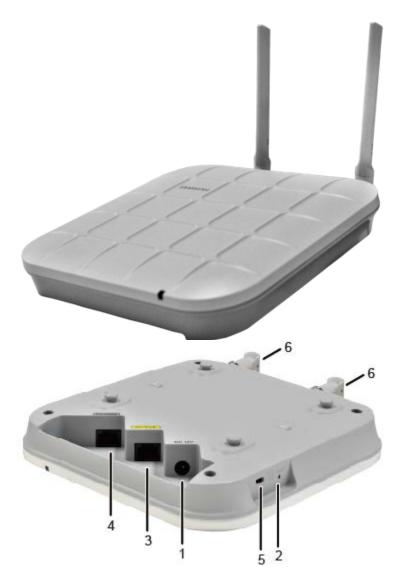

Figure 4 – AP4130DN Physical Form

| Port             | Description                                                                                                    | Logical Interface Type                                 |
|------------------|----------------------------------------------------------------------------------------------------|--------------------------------------------------------|
| 1. Power         | Use a DC power cable to connect the Wlan to an external power source.                                                                                    | Power in                                               |
| 2. Default       | Restores factory settings if you hold down the button more than 3s.                                                                                      | Control in                                             |
| 3. GE/PoE        | Network traffic (10/100/1000BASE-T) , connects to<br>the wired Ethernet. The interface can connect to a<br>PoE power supply to provide power for the AP. | Control in, Data in, Data out, Status out,<br>Power in |
| 4. Console       | A console interface can connect to an operation terminal for onsite configuration.                                                                       | Control in, Data in, Data out, Status out              |
| 5. Security slot | Connects to the security lock to fix the device to an immovable object around.                                                                           | N/A                                                    |

| Port                    | Description                                                                             | Logical Interface Type                    |
|-------------------------|-----------------------------------------------------------------------------------------|-------------------------------------------|
| 6. Dual-band<br>antenna | Connects a 2.4GHz/5GHz dual-band antenna to the AP to send and receive service signals. | Control in, Data in, Data out, Status out |
| LED                     | Status, Link                                                                            | Status out                                |

Table 7 – AP4130DN Ports and Interfaces

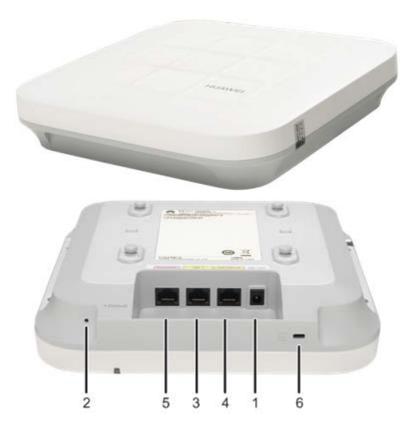

# Figure 5 – AP5030DN Physical Form

| Port       | Description                                                                                                    | Logical Interface Type                                     |
|------------|----------------------------------------------------------------------------------------------------|------------------------------------------------------------|
| 1. Power   | Use a DC power cable to connect the Wlan to an external power source.                                              | Power in                                                   |
| 2. Default | Restores factory settings if you hold down the button more than 3s.                                                | Control in                                                 |
| 3. GE1     | Network traffic (10/100/1000BASE-T), connects to the wired Ethernet.                                               | Control in, Data in, Data out, Status out                  |
| 4. GEO/PoE | Network traffic (10/100/1000BASE-T) , the interface can connect to a PoE power supply to provide power for the AP. | Control in, Data in, Data out, Status out,<br>PoE Power in |

#### Huawei Technologies Co.,Ltd.

| Port                | Description                                                                        | Logical Interface Type                    |
|---------------------|------------------------------------------------------------------------------------|-------------------------------------------|
| 5. Console          | A console interface can connect to an operation terminal for onsite configuration. | Control in, Data in, Data out, Status out |
| 6. Security slot    | Connects to the security lock to fix the device to an immovable object around.     | N/A                                       |
| LED                 | Status, Link                                                                       | Status out                                |
| Internal<br>antenna | A 2.4GHz/5GHz dual-band antenna to send and receive service signals.               | Control in, Data in, Data out, Status out |

Table 8 – AP5030DN Ports and Interfaces

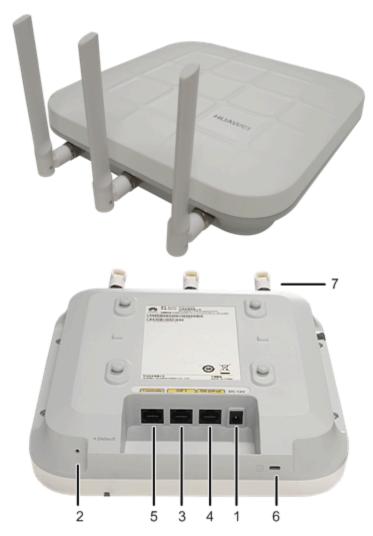

Figure 6 – AP5130DN Physical Form

| Port     | Description                                                           | Logical Interface Type |
|----------|-----------------------------------------------------------------------|------------------------|
| 1. Power | Use a DC power cable to connect the Wlan to an external power source. | Power in               |

| Port                    | Description                                                                                                    | Logical Interface Type                                 |
|-------------------------|----------------------------------------------------------------------------------------------------|--------------------------------------------------------|
| 2. Default              | Restores factory settings if you hold down the button more than 3s.                                                | Control in                                             |
| 3. GE1                  | Network traffic (10/100/1000BASE-T), connects to the wired Ethernet.                                               | Control in, Data in, Data out, Status out              |
| 4. GE0/PoE              | Network traffic (10/100/1000BASE-T) , the interface can connect to a PoE power supply to provide power for the AP. | Control in, Data in, Data out, Status out,<br>Power in |
| 5. Console              | A console interface can connect to an operation terminal for onsite configuration.                                 | Control in, Data in, Data out, Status out              |
| 6. Security slot        | Connects to the security lock to fix the device to an immovable object around.                                     | N/A                                                    |
| 7. Dual-band<br>antenna | Connects a 2.4G/5G Dual-band antenna to the AP to send and receive service signals.                                | Control in, Data in, Data out, Status out              |
| LED                     | Status, Link                                                                                                    | Status out                                             |

Table 9 – AP5130DN Ports and Interfaces

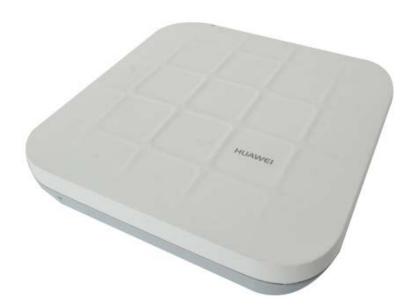

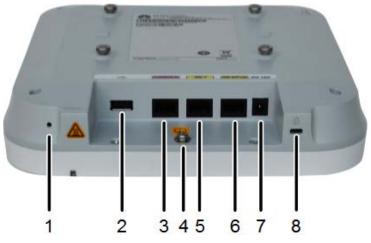

Figure 7 – AP6050DN Physical Form

| Port                | Description                                                                                                    | Logical Interface Type                                 |
|---------------------|----------------------------------------------------------------------------------------------------|--------------------------------------------------------|
| 1. Default          | Restores factory settings if you hold down the button more than 3s.                                                                                     | Control in                                             |
| 2. USB              | Connects to a USB flash drive or other storage devices to extend the storage space of the AP.                                                           | Control in, Data in, Data out, Status out              |
| 3. Console          | A console interface can connect to an operation terminal for onsite configuration.                                                                      | Control in, Data in, Data out, Status out              |
| 4. Ground point     | Ground point to connect with ground cable.                                                                                                    | Power (Ground)                                         |
| 5. GE1              | Network traffic (10/100/1000BASE-T), connects to the wired Ethernet.                                                                                    | Control in, Data in, Data out, Status out              |
| 6. GE0/PoE          | Network traffic (10/100/1000BASE-T) , connects to<br>the wired Ethernet. The port can connect to a PoE<br>power supply device to provide power for APs. | Control in, Data in, Data out, Status out,<br>Power in |
| 7. Power            | Use a DC power cable to connect the Wlan to an external power source.                                                                                   | Power in                                               |
| 8. Security slot    | Connects to the security lock to fix the device to an immovable object around.                                                                          | N/A                                                    |
| LED                 | Status, Link                                                                                                    | Status out                                             |
| Internal<br>antenna | A 2.4GHz/5GHz dual-band antenna to send and receive service signals.                                                                                    | Control in, Data in, Data out, Status out              |

Table 10 – AP6050DN Ports and Interfaces

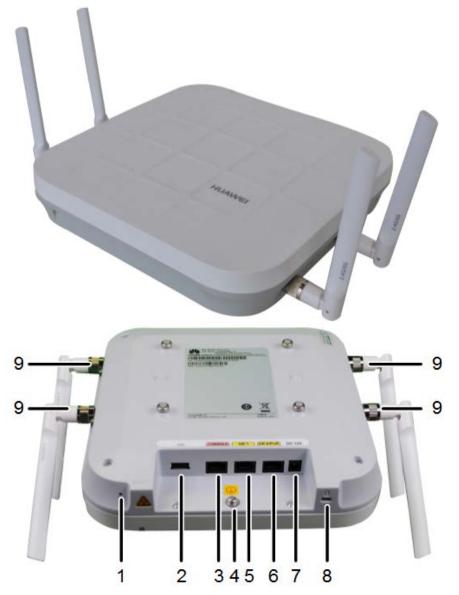

Figure 8 – AP6150DN Physical Form

| Port               | Description                                                                                   | Logical Interface Type                    |
|--------------------|-----------------------------------------------------------------------------------------------|-------------------------------------------|
| 1. Default         | Restores factory settings if you hold down the button more than 3s.                           | Control in                                |
| 2. USB             | Connects to a USB flash drive or other storage devices to extend the storage space of the AP. | Control in, Data in, Data out, Status out |
| 3. Console         | A console interface can connect to an operation terminal for onsite configuration.            | Control in, Data in, Data out, Status out |
| 4. Ground<br>point | Ground point to connect with ground cable.                                                    | Power (Ground)                            |
| 5. GE1             | Network traffic (10/100/1000BASE-T), connects to the wired Ethernet.                          | Control in, Data in, Data out, Status out |

Huawei Technologies Co.,Ltd.

| Port                    | Description                                                                                                    | Logical Interface Type                                 |
|-------------------------|----------------------------------------------------------------------------------------------------|--------------------------------------------------------|
| 6. GE0/PoE              | Network traffic (10/100/1000BASE-T) , connects to the wired Ethernet. The port can connect to a PoE power supply device to provide power for APs. | Control in, Data in, Data out, Status out,<br>Power in |
| 7. Power                | Use a DC power cable to connect the Wlan to an external power source.                                                                             | Power in                                               |
| 8. Security slot        | Connects to the security lock to fix the device to an immovable object around.                                                                    | N/A                                                    |
| 9. Dual-band<br>antenna | Connects a 2.4G/5G Dual-band antenna to the AP to send and receive service signals.                                                               | Data in, Data out, Status out                          |
| LED                     | Status, Link                                                                                                    | Status out                                             |

Table 11 – AP6150DN Ports and Interfaces

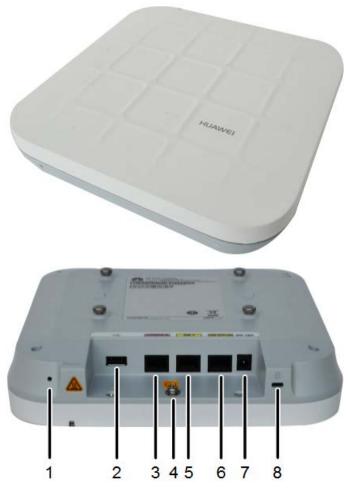

Figure 9 – AP7050DE Physical Form

| Port                | Description                                                                                                    | Logical Interface Type                                 |
|---------------------|----------------------------------------------------------------------------------------------------|--------------------------------------------------------|
| 1. Default          | Restores factory settings if you hold down the button more than 3s.                                                                                     | Control in                                             |
| 2. USB              | Connects to a USB flash drive or other storage devices to extend the storage space of the AP.                                                           | Control in, Data in, Data out, Status out              |
| 3. Console          | A console interface can connect to an operation terminal for onsite configuration.                                                                      | Control in, Data in, Data out, Status out              |
| 4. Ground point     | Ground point to connect with ground cable.                                                                                                    | Power (Ground)                                         |
| 5. GE1              | Network traffic (10/100/1000BASE-T), connects to the wired Ethernet.                                                                                    | Control in, Data in, Data out, Status out              |
| 6. GE0/PoE          | Network traffic (10/100/1000BASE-T) , connects to<br>the wired Ethernet. The port can connect to a PoE<br>power supply device to provide power for APs. | Control in, Data in, Data out, Status out,<br>Power in |
| 7. Power            | Use a DC power cable to connect the Wlan to an external power source.                                                                                   | Power in                                               |
| 8. Security slot    | Connects to the security lock to fix the device to an immovable object around.                                                                          | N/A                                                    |
| LED                 | Status, Link                                                                                                    | Status out                                             |
| Internal<br>antenna | A 2.4GHz/5GHz dual-band antenna to send and receive service signals.                                                                                    | Control in, Data in, Data out, Status out              |

Table 12 –AP7050DE Ports and Interfaces

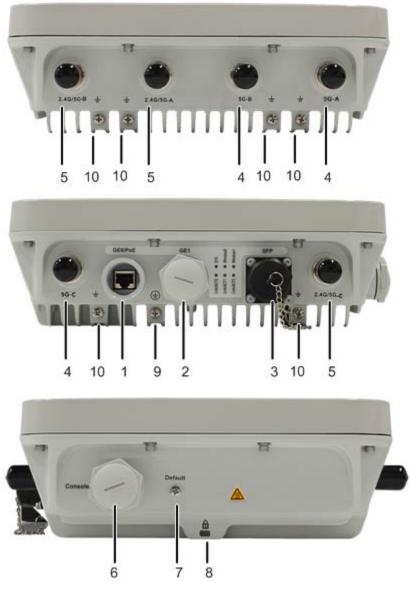

Figure 10 – AP8130DN Physical Form

| Port       | Description                                                                                                    | Logical Interface Type                                 |
|------------|----------------------------------------------------------------------------------------------------|--------------------------------------------------------|
| 1. GE0/PoE | Network traffic (10/100/1000BASE-T) , connects to the wired Ethernet. The port can connect to a PoE power supply device to provide power for APs. | Control in, Data in, Data out, Status out,<br>Power in |
| 2. GE1     | Network traffic (10/100/1000BASE-T), connects to the wired Ethernet.                                                                              | Control in, Data in, Data out, Status out              |
| 3. SFP     | Connects an optical fiber to the AP. An optical module must be installed first.                                                                   | Control in, Data in, Data out, Status out              |
| 4. Antenna | Connects a 5GHz antenna to the AP to send and receive service signals.                                                                            | Control in, Data in, Data out, Status out              |
| 5. Antenna | Connects a 2.4GHz or 5GHz antenna to the AP to send and receive service signals.                                                                  | Control in, Data in, Data out, Status out              |

| Port               | Description                                                                        | Logical Interface Type                    |
|--------------------|------------------------------------------------------------------------------------|-------------------------------------------|
| 6. Console         | A console interface can connect to an operation terminal for onsite configuration. | Control in, Data in, Data out, Status out |
| 7. Default         | Restores factory settings if you hold down the button more than 3s.                | Control in                                |
| 8. Security slot   | Connects to the security lock to fix the device to an immovable object around.     | N/A                                       |
| 9&10. Ground point | Ground point to connect with ground cable.                                         | Power (Ground)                            |
| LED                | Status, Link                                                                       | Status out                                |

Table 13 – AP8130DN Ports and Interfaces

The following AP8130DN components are used for signal conditioning and their identity cannot be used to compromise the security of the module. Therefore, they are not security relevant and are excluded from the requirements of FIPS 140-2.

- Capacitors (ref. des. C84, C446, C526, C527, C529, C530, C589, C590, C597, C626, C627, C649, C678, C679, C714, C723, C761, C764, C765, C768, C2003, C2006, C2011, C2015, C2016, C2025, C2027 C2030, C2032 C2034, C2093, C2069, C2072, C2078, C2087, C2093, C2118, C2119, C2123, C2161, C2162, C2165, C2196, C2169, C2171)
- Crystal (ref. des. X2001)
- Diode (ref. des. D9-D12, D22-D24, D29 D31, D55, D50, D54, LED2, D2000)
- Fuse (ref. des. F2)
- Inductor (ref. des. L6, L7, L2003, L2004, L6640, L6669)
- Transistor (ref. des. Q7, Q17)
- Resistor (ref. des. RN15-RN20, RN38, R1, R2, R24 R27, R193, R194, R461, R657, R699, R794, R801, R802, R877, R2022 R2025, R2027, R2088 R2096, R2110, R2132, R2133, R2135, R2142, R2143, R2167, R6652, R6653, R6658)
- IC (ref. des. U16, U36, U2000, U2002, U2008)
- Bare pads (ref. des. M6, U6606, U6607)
- Connector (ref. des. J2000)
- EMI beads (ref. des. LB9, LB11)

#### 1.3 Modes of Operation

The module supports both an Approved and non-Approved mode of operation. By default, the module comes configured in the non-Approved mode. In the Approved mode, only the services listed in Tables 20 and 21 are available; further, the Establish SSH service is constrained to use only the SSH options listed in the first column of Table 14. In the non-approved mode, all services in Tables 20, 21 and 22 are available for use, and all SSH options from Table 14 are available.

See Section 8, *Security Rules and Guidance*, for instructions on how to configure the module to function in the Approved mode operation.

# 2 Cryptographic Functionality

The cryptographic protocols and primitves implemented and used by the modules are listed in this section. Table 14 lists the SSH security methods; SSH methods are independently selectable and may be used in any combination.

The module uses SSHv2 to provide a shell interface over Ethernet for module configuration and administration.

| Key Exchange                     | Key Exchange                       |
|----------------------------------|------------------------------------|
| diffie-hellman-group14-sha1      | diffie-hellman-group1-sha1         |
| Server Host Key (Authentication) | diffie-hellman-group-exchange-sha1 |
| ecdsa-sha2-nistp256              | Server Host Key (Authentication)   |
| ecdsa-sha2-nistp384              | ssh-dss                            |
| ecdsa-sha2-nistp521              | ssh-rsa                            |
| Digest                           | Digest                             |
| hmac-sha2-256                    | hmac-md5                           |
| hmac-sha1                        | hmac-md5-96                        |
| hmac-sha1-96                     | Cipher                             |
| Cipher                           | DES CBC                            |
| aes128-cbc                       | aes128-ctr                         |
| TDES-CBC                         | aes256-ctr                         |
|                                  | aes256-cbc                         |

Table 14 – SSH Security Methods Available (Left: Both modes; Right: non-Approved mode only)

In the non-Approved mode, the module also supports SSH v1.5 with the same set of algorithms listed above.

Table 15, Table 16, and Table 17 lists all Approved, Allowed and non-Approved algorithms used by the library, respectively.

| CAVP               | Algorith                      | Standard                | Mode/Method                  | Strength <sup>1</sup> | Use                                       |  |  |  |  |
|--------------------|-------------------------------|-------------------------|------------------------------|-----------------------|-------------------------------------------|--|--|--|--|
|                    | m                             |                         |                              |                       |                                           |  |  |  |  |
| <u>4408</u>        | AES                           | FIPS 197,<br>SP 800-38A | СВС                          | 128 <sup>2</sup>      | Data Encryption/Decryption                |  |  |  |  |
| Vendor<br>Affirmed | CKG                           | SP 800-133              | N/A                          |                       | Key Generation                            |  |  |  |  |
| <u>1114</u>        | CVL (SSH <sup>3</sup><br>KDF) | SP 800-135              | SHA-1                        |                       | KDF used to derive SSH v2 session keys    |  |  |  |  |
| <u>1421</u>        | DRBG <sup>4</sup>             | SP 800-90A              | HASH_DRBG 256                |                       | Deterministic Random Bit Generation       |  |  |  |  |
| 1000               | ECDSA                         | FIPS 186-4              | P-256 (SHA-256), P-384 (SHA- |                       | ECDSA Key generation;                     |  |  |  |  |
| <u>1060</u>        | ECDSA                         | FIPS 180-4              | 385), P-521 (SHA-512)        |                       | Digital Signature Generation/Verification |  |  |  |  |
|                    |                               |                         | HMAC-SHA-1-96 160            |                       |                                           |  |  |  |  |
| <u>2930</u>        | HMAC                          | FIPS 198-1              | HMAC-SHA-1                   | 160                   | Message Authentication                    |  |  |  |  |
|                    |                               |                         | HMAC-SHA-256                 | 256                   |                                           |  |  |  |  |

| CAVP        | Algorith<br>m   | Standard   | Mode/Method Strength <sup>1</sup> |  | Use                                |  |  |  |  |
|-------------|-----------------|------------|-----------------------------------|--|------------------------------------|--|--|--|--|
| <u>3634</u> | SHS             | FIPS 180-4 | , SHA-1,SHA-256<br>SHA-512        |  | Message Digest Generation          |  |  |  |  |
| <u>2375</u> | Triple-<br>DES⁵ | SP 800-67  | TCBC 112 I                        |  | Data Encryption/Decryption for SSH |  |  |  |  |

Table 15 - Approved Algorithms

<sup>1</sup> Strength indicates DRBG Strength, Key Lengths, Curves or Moduli

<sup>2</sup> Key sizes 192 and 256 are only used when running a self-test

<sup>3</sup> No parts of the SSH protocol, other than the KDF, have been tested by the CAVP and CMVP

<sup>4</sup> Prediction resistance; hash\_df used for instantiation

<sup>5</sup> Keys used for SSH and generated as described by RFC 4253

| Algorithm           | (Establishment) Strength                          | Use                        |
|---------------------|---------------------------------------------------|----------------------------|
| Diffie-Hellman (Non | DH Group 14 (2048-bit modulus) (key agreement;    | Key establishment          |
| SP800-56A           | key establishment methodology provides 112 bits   |                            |
| compliant)          | of encryption strength)                           |                            |
| NDRNG               | Internal entropy source with rationale to support | DRBG (Cert. #1421) entropy |
|                     | the claimed DRBG security strength.               | input                      |

#### Table 16 - Allowed Algorithms

| Algorithm               | Use                                                 |
|-------------------------|-----------------------------------------------------|
| AES (non-compliant)     | GCM & Keywrap Data Encryption/Decryption for CAPWAP |
| Blowfish                | Message encryption in SSH                           |
| DES                     | Data Encryption/Decryption                          |
| DH Group 1              | For key exchange within SSH                         |
| HMAC-MD5                | For key exchange within SSH                         |
| MD5                     | Message Digest Generation                           |
| PBKDF2 (non-compliant)  | For 802.11 Master Key derivation                    |
| RC4                     | Element of TLS ciphersuite, WEP, WPA                |
| RSA (non compliant)     | SSH & TLS key establishment                         |
| TLS KDF (non-compliant) | Key exchange within TLS                             |

 Table 17 - Non-Approved Algorithms (Used only in the non-Approved Mode)

2.1 Critical Security Parameters and Public Keys

All CSPs used by the module are described in this section. All symmetric keys or generated seeds for asymmetric key generation are unmodified output from the DRBG.

| Name       | Description and usage                                                                    |
|------------|------------------------------------------------------------------------------------------|
| AUTH-PW    | Authentication Passwords, minimum of 8 characters.                                       |
| DRBG-EI    | Entropy input (256 bytes) to the hash_df used to instantiate the Approved Hash_DRBG.     |
| DRBG-STATE | SP 800-90A Hash_DRBG V and C values                                                      |
| SSH-DH     | SSH Diffie-Hellman ephemeral DH private key used in SSH (n=2047).                        |
| SSH-Priv   | SSH private key. ECDSA (P-256, P-384, P-521) private key used to establish SSH sessions. |

| SSH-SENC | SSH Session Encryption Key. AES-128 or 3-Key Triple-DES key for SSH message encrypt/decrypt.                           |
|----------|----------------------------------------------------------------------------------------------------|
| SSH-SMAC | SSH Sesssion Authentication Key. HMAC-SHA1, HMAC-SHA1-96 and HMAC-SHA2-256 session key for SSH message authentication. |

 Table 18 – Critical Security Parameters (CSPs)

| Name       | Description and usage                                                                      |
|------------|--------------------------------------------------------------------------------------------|
| SSH-Pub    | SSH public key. ECDSA (P-256, P-384,P-521) public key used for SSH session establishment.  |
| SSH-DH-Pub | SSH Diffie-Hellman public component. Ephemeral DH public key used in SSH. DH (L=2048 bit). |

Table 19 – Public Keys

## 3 Roles, Authentication and Services

#### 3.1 Assumption of Roles

The module does not support a maintenance role or bypass capability. The module supports concurrent use via the console and SSH. Authentication status does not persist across module power cycles. Upon authentication the user assumes both the Crypto Officer and Administrative User roles.

#### 3.2 Authentication Methods

Authentication is performed by *password verification* and requires an eight (8) character minimum password using characters from at least two (2) categories of printable character sets (upper case, lower case, special character and numbers).

Hence the weakest password that meets the policy but whose components are still chosen randomly would be seven (7) digits and one upper or lower case character. This results in an upper bound probability of one in 2.6x10^8 which is less than one in 1,000,000.

For SSH connections, after n consecutive unsuccessful authentication attempts, the module will lockout additional authentication requests for a minimum of five (5) minutes. The default value for n is 3, but per the security rules must be less than 2600.

The probability of false authentication in a one minute period is  $2599/(2.6x10^8) = 1/100038$ 

Console (boot menu) authentication through the console will powercycle the module after three (3) unsuccesful attempts. The module takes over three (3) minutes to powercycle, thus only three (3) authentication attempts are possible in a one minute period.

The probability of a false authentication in a one minute period is 3/(2.6x10^8), which is less than 1 in 100,000.

Console (shell) authentication, requires a waiting period of five (5) seconds after each failed authentication attempt. Thus only 12 authenticaiton attempts are possible over the console in a one minute period.

The probability of a false authentication in a one minute period is  $12/(2.6 \times 10^{8})$ , which is less than 1 in 100,000.

#### 3.3 Services

All services implemented by the module are summarized next, with additional detail provided in Table 23 for traceability of cryptographic functionality and access to CSPs and public keys by services.

| Service                               | Description                                                                                                    |
|---------------------------------------|----------------------------------------------------------------------------------------------------|
| Configure System                      | File management, and logging configuration.                                                                    |
| Configure Network                     | Network Interface configuration and management.                                                                |
| Module Reset                          | Reboot the module via reset CLI command. This service executes the suite of self-tests required by FIPS 140-2. |
| Status Monitoring<br>and Reporting    | Provides module status (CPU usage, etc.) and logs.                                                             |
| User Management<br>and Authentication | Creating users and setting access rights.                                                                      |

#### Table 20 – Authenticated Module Services

| Service          | Description                                                                                                    |  |  |  |  |  |  |  |  |  |
|------------------|----------------------------------------------------------------------------------------------------|--|--|--|--|--|--|--|--|--|
| Establish SSH    | Establish an SSH session. Other services may be provided over SSH connection. In the approved mode, only the security methods in the first column of Table 14 may be used. In the non-Approved mode, all methods in Table 14 may be used. |  |  |  |  |  |  |  |  |  |
| Network Traffic  | Provides network services through WAN, Uni/Multicast routing, QoS, IP services(DHCP, DNS).                                                                                                    |  |  |  |  |  |  |  |  |  |
| Reset to Factory | This restores the module to factory defaults and is the means of providing zeroization of some CSPs                                                                                                    |  |  |  |  |  |  |  |  |  |
| Show Status      | This service provides the current status of the cryptographic module, indicators on the device show the module running properly or restarting                                                                                             |  |  |  |  |  |  |  |  |  |

Table 21 – Unauthenticated Module Services

| Service    | Description                                                                                                    |
|------------|----------------------------------------------------------------------------------------------------|
| CAPWAP     | Control And Provisioning of Wireless Access Points Protocol Specification                                                                                       |
| Ftp        | File Transfer Protocol                                                                                                    |
| Remote AAA | Connection to remote AAA server (RADIUS, TACACS)                                                                                                    |
| Telnet     | Using telnet to remotely manage and maintain several devices without the need to connect each device to a terminal, data is transmitted using TCP in plain text |
| WAPI       | WLAN Authentication and Privacy Infrastructure (WAPI) is a Chinese national standard for WLANs, which was developed based on IEEE 802.11.                       |

Table 22 –Services only available in Non-FIPS mode

The next table defines the relationship between access to CSPs and the different module services. The modes of access shown in the table are defined as:

- G = Generate: The module generates the CSP.
- R = Read: The module reads the CSP. The read access is typically performed before the module uses the CSP.
- E = Execute: The module executes using the CSP.

• W = Write: The module writes the CSP. The write access is typically performed after a CSP is imported into the module, when the module generates a CSP, or when the module overwrites an existing CSP.

| Services                           | АИТН-РМ | DRBG-EI | DRBG-STATE | HD-HSS | SSH-Priv | SSH-SENC | SSH-SMAC | SSH-Pub | du9-HD-HSS |
|------------------------------------|---------|---------|------------|--------|----------|----------|----------|---------|------------|
| Unauthenticated                    |         |         |            |        |          |          |          |         |            |
| Establish SSH                      |         | GE      | GE         | GE     | RE       | GE       | GE       | RE      | GE         |
| Network Traffic Management         |         |         |            |        |          |          |          |         |            |
| Reset to Factory                   | WZ      | Z       | Z          | Z      |          | Z        | Z        |         | Z          |
| Show Status                        |         |         |            |        |          |          |          |         |            |
| Authenticated (CO/User)            |         |         | ŀ          |        |          | 1        | ł        |         |            |
| Configure System                   | RE      | GE      | GE         |        | GRE      | GREWZ    | GREWZ    | GRE     | GREWZ      |
| Configure Network                  | RE      | GE      | GE         |        | GWZ      |          |          | GWZ     |            |
| Module Reset                       | RE      | Z       | Z          | Z      |          | Z        | Z        |         | Z          |
| Status Monitoring and Reporting    | RE      |         |            |        |          |          |          |         |            |
| User Management and Authentication | RWEZ    |         |            |        |          |          |          |         |            |

• Z = Zeroize: The module zeroizes the CSP.

Table 23 – CSP Access Rights within Services

# 4 Self-tests

Each time the module is powered up it tests the integrity of the firmware and that the cryptographic algorithms still operate correctly. Power up self-tests are available on demand by power cycling the module.

On power up or reset, the module automatically performs the self tests described in Table 24 below. All KATs must be completed successfully prior to any other use of cryptography by the module. Once called, the initialization function does not allow any user intervention.

All data output via the data output interface is inhibited when an error state exists and during self-tests. Upon successful completion of the self-test the moudules SYS\_LED will go from steady on green to flash in green at 4Hz.

All modules except AP2030: If a failure of a self-test occurs, the module enters an error state, the modules SYS\_LED will keep steady on green, outputs the following error message on the console and forces the module to reboot: "Self-Test Fail...".

AP2030: AP2030 doesn't have console. If a failure of a self-test occurs, AP2030 enters an error state, the modules SYS\_LED will go from steady on green to falsh in Red at 4Hz for 9mins and then reboot. Upon failure of self-test three times, modules switch to boot back-up firmware.

| Test Target (Cert. #) | Description                                 |
|-----------------------|---------------------------------------------|
| Firmware Integrity    | 32 bit CRC performed over all code in Flash |

| Description                                                                                                    |
|----------------------------------------------------------------------------------------------------|
| Separate encrypt and decrypt KATs using 128-bit keys and CBC mode<br>Separate encrypt and decrypt KATs using 192-bit keys and CBC mode<br>Separate encrypt and decrypt KATs using 256-bit keys and CBC mode |
| Separate encrypt and decrypt KATs using 3 different keys and CBC mode                                                                                                    |
| SHA-256 DRBG Health test. Performed conditionally (where initial use at power-<br>up is the condition) per SP 800-90A, Rev 1 Section 11                                                                     |
| Separate HMAC generation and verification KATs, using SHA-1<br>Separate HMAC generation and verification KATs, using SHA-256                                                                                |
| Roundtrip signature and verification                                                                                                    |
| Separate KAT of SHA-1 and SHA-512 (SHA-256 tested in HMAC KAT)                                                                                                    |
|                                                                                                    |

Table 24 – Power Up Self-tests

| Test Target | Description                                                                                                    |
|-------------|----------------------------------------------------------------------------------------------------|
| NDRNG       | AS09.42 Continuous RNG Test performed on each NDRNG access                                                     |
| ECDSA       | Pairwise Consistency Test using private key for signature generation and public key for signature verification |

Table 25 – Conditional Self-tests

# 5 Physical Security Policy

The cryptographic modules each include the following physical security mechanisms:

- Production-grade components and production-grade opaque enclosure
- Tamper-evident material and tamper-evident seals
- Opacity Stickers

An operator in the CO role is responsible for the following:

- Applying the tamper seals per Section 5.1 below. The tamper-evident seals shall be installed for the module to operate in a FIPS Approved mode of operation. The CO is responsible for having control at all times of any unused seals.
- Inspecting the tamper-evident seals based on the schedule described in Table 26 below.
- If the module shows signs of tampering, the CO should zeroize the module and contact the manufacturer.

| Mechanism            | Recommended Frequency of Inspection/Test |
|----------------------|------------------------------------------|
| Tamper-evident Seals | Inspect tamper-evident seals monthly.    |
| Opacity Stickers     | Inspect opacity stickers monthly         |

Table 26 – Physical Security Inspection Guidelines

#### 5.1 Tamper Seal and Opacity Sticker Placement

The CO should ensure the module enclosure surface is clean and dry prior to the application of seals and stickers. The module contains tamper-evident seals and opacity stickers (as applicable), which are applied to each module as follows:

Figure 5-1 shows the installation locations of the 12 AP2030DN tamper seals and stickers.

- [S1] [S2] [S3]: These opacity stickers cover the heat dissipation holes on the left and right sides of the AP.
- [1][2] [5] [6] [7] [8] [9]: Cover the top, bottom, and the side of the chassis.
- [4]: Directly cover the heat dissipation holes on the bottom sides of the AP.
- [3] [10]: Cover the bottom and the side of the chassis.

#### Figure 5-1 AP2030DN tamper seal placement

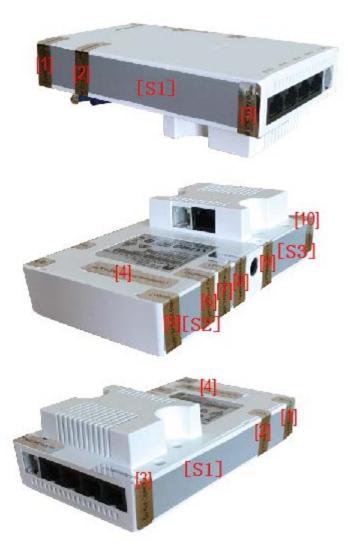

Figure 5-2 shows the installation locations of the 4 AP4030DN tamper seals.

- [1][2] [3]: Cover both the top and bottom of the chassis.
- [4]: Cover both the screw and the bottom of the chassis.

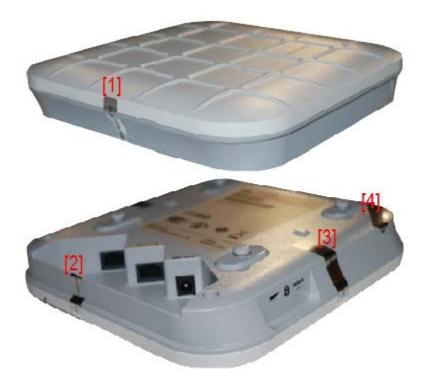

Figure 5-2 AP4030DN tamper seal placement

Figure 5-3 shows the installation locations of the 4 AP4130DN tamper seals.

- [1][2] [3]: Cover both the top and bottom of the chassis.
- [4]: Cover both the screw and the bottom of the chassis.

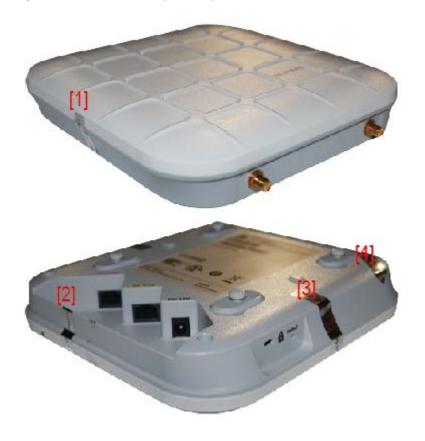

Figure 5-3 AP4130DN tamper seal placement

Figure 5-4 shows the installation locations of the 4 AP5030DN tamper seals.

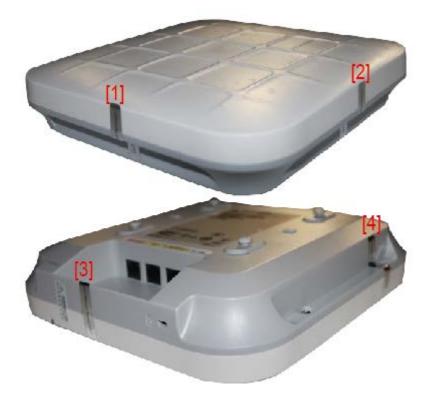

Figure 5-4 AP5030DN tamper seal placement

Figure 5-5 shows the installation locations of the 4 AP5130DN tamper seals.

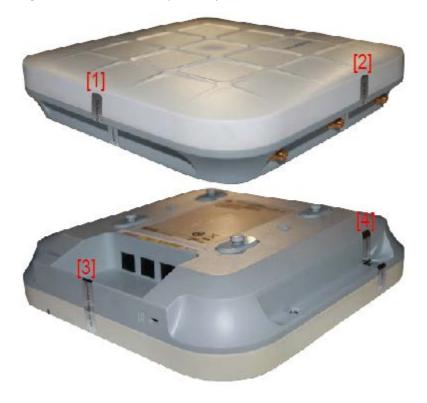

Figure 5-5 AP5130DN tamper seal placement

Figure 5-6 shows the installation locations of the 4 AP6050DN tamper seals.

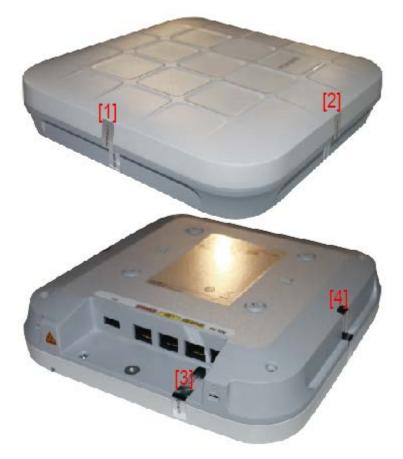

Figure 5-6 AP6050DN tamper seal placement

Figure 5-7 shows the installation locations of the 4 AP6150DN tamper seals.

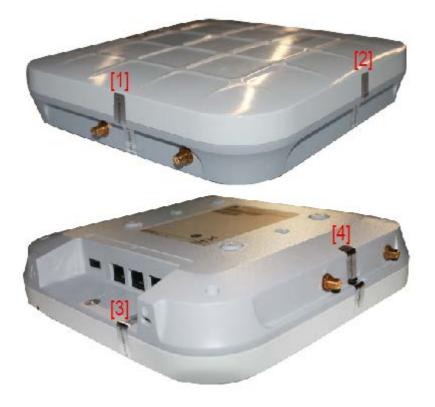

## Figure 5-7 AP6150DN tamper seal placement

Figure 5-8 shows the installation locations of the 4 AP7050DE tamper seals.

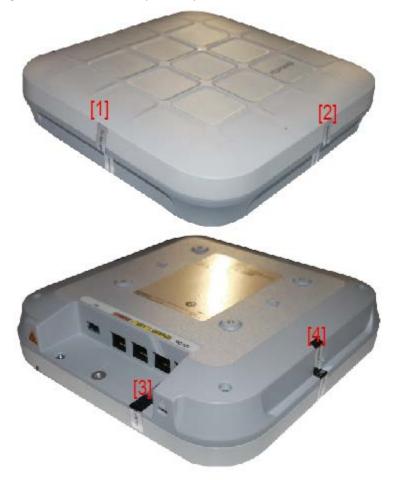

Figure 5-8 AP7050DE tamper seal placement

Figure 5-9 shows the installation locations of the 4 AP8130DN tamper seals.

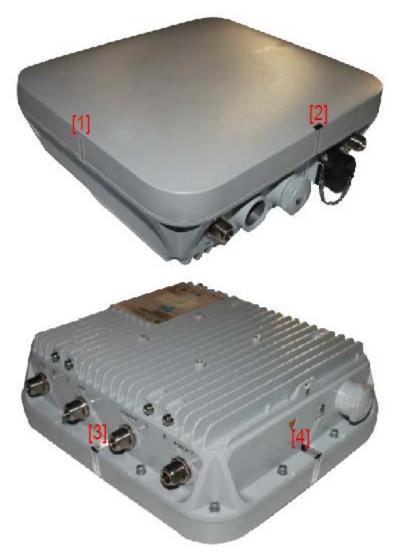

#### Figure 5-9AP8130DN tamper seal placement

## 

After the CO applies the opacity stickers, the operational temperature range of the AP4030DN/AP4130DN/AP5030DN/ AP5130DN/AP6050DN/AP6150DN/AP7050DE will be -10°C to +50°C; the operational temperature range of the AP8130DN will be -40°C to +65°C; the operational temperature range of the AP2030DN will be 0°C to +40°C.

# 6 Operational Environment

The module is designated as a non-modifiable operational environment under the FIPS 140-2 definitions; there is no mechanism for updating the module firmware.

# 7 Mitigation of Other Attacks Policy

The modules have not been designed to mitigate attacks outside the scope of FIPS 140-2.

# 8 Security Rules and Guidance

- 1. An unauthenticated operator does not have access to any CSPs or cryptographic services.
- 2. The module inhibits data output during power up self-tests and error states.
- 3. Status information does not contain CSPs or sensitive data that if misused could lead to a compromise of the module.
- 4. The operator shall remain in control of the module until the zeroization process completes. Zeroization overwrites all CSPs and is performed with the following procedure:

- Reset the boot menu password using the "reset boot password" command.

- Zeroize the ECC key pair using the "ecc local-key-pair destroy" command.
- Reset to factory settings using the "reset factory configuration" command.
- 5. The module does not share CSPs between the Approved mode of operation and the non-Approved mode of operation.

The following security rules must be adhered to for operation in the FIPS 140-2 Approved mode:

6. Upon first time initialization, the User shall authenticate to the module using the default username and password:

Username: admin Password: admin@huawei.com

- 7. Place the module in the Approved mode of operation by issuing the following command: "set workmode fips enable".
- 8. When faced with the following prompt: "Successfully set fips mode will reboot the system. Continue"? Enter 'y' to continue. The module will then save the workmode flag in flash, zeroize, and automatically reboot in FIPS mode.
- Upon the reboot the CO shall authenticate and update the default password for the boot menu and the console/SSH interface. The minimum password strength is enforced by the module per Section 3.2. The CO can proceed with module configuration per the vendor provided Configuration Guide (available here:

http://support.huawei.com/enterprise/en/wlan/ap2000-pid-21903399, http://support.huawei.com/enterprise/en/wlan/ap4000-pid-21903875, http://support.huawei.com/enterprise/en/wlan/ap5000-pid-22039835, http://support.huawei.com/enterprise/en/wlan/ap6000-pid-22039827, http://support.huawei.com/enterprise/en/wlan/ap7000-pid-22039788, http://support.huawei.com/enterprise/en/wlan/ap8000-pid-21875860).

- 10. The CO must not configure the failed authentication limit setting to more than 2599.
- 11. When switching modes, the CO shall follow the zeroization procedure.

An operator of the module can determine if the module is running the Approved mode of operation by adhering to the above rules.